## **RESETANLEITUNG.**

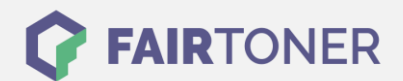

## **Brother MFC-9700 Toner Reset**

## **Schritt-für-Schritt: So setzen Sie den Toner Ihres Druckers ganz einfach zurück!**

**TROMMEL RESET**

Um einen Brother MFC-9700 Toner Reset durchzuführen, befolgen Sie bitte die Anleitung genau. Dies ist manchmal nach einem Toner Wechsel nötig. Gehen Sie dabei schnell vor, um ein Zurückfallen in das Hauptmenü zu vermeiden.

- 1. Den Drucker einschalten
- 2. Die Frontklappe öffnen
- 3. Betätigen Sie 1x die STORNO Taste
- 4. Der Drucker meldet "Trommel ersetzt?"
- 5. Ignorieren Sie dies
- 6. Drücken Sie nacheinander 1x die Sterntaste und 2x die Taste "0" (Null)
- 7. Der Drucker meldet "ausgeführt"
- 8. Schließen Sie die Frontklappe

Der Toner Reset wurde abgeschlossen und das Zählwerk zurückgesetzt.

## **Verbrauchsmaterial für Brother MFC-9700 Drucker bei FairToner**

Bei [FairToner](https://www.fairtoner.de/) können Sie die passenden Brother TN-6300 oder TN-6600 Toner für Ihren Brother MFC-9700 Drucker kaufen.

- [Brother MFC-9700 Toner](https://www.fairtoner.de/toner/brother-toner/brother-mfc-9700-toner/)
- [Brother TN-6300 Toner](https://www.fairtoner.de/oem/brother-tn-6300-toner/)
- [Brother TN-6600 Toner](https://www.fairtoner.de/oem/brother-tn-6600-toner/)

**FAIRTONER.DE ONLINESHOP / SOFORTHILFE / RATGEBER**

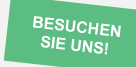

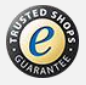